**Setting Up the Application Development Environment in Oracle® Solaris 11**

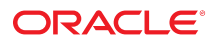

**Part No: E54831** April 2019

Setting Up the Application Development Environment in Oracle Solaris 11

#### **Part No: E54831**

Copyright © 2010, 2019, Oracle and/or its affiliates. All rights reserved.

This software and related documentation are provided under a license agreement containing restrictions on use and disclosure and are protected by intellectual property laws. Except as expressly permitted in your license agreement or allowed by law, you may not use, copy, reproduce, translate, broadcast, modify, license, transmit, distribute, exhibit, perform,<br>publish, or display any part, in any form prohibited.

The information contained herein is subject to change without notice and is not warranted to be error-free. If you find any errors, please report them to us in writing.

If this is software or related documentation that is delivered to the U.S. Government or anyone licensing it on behalf of the U.S. Government, then the following notice is applicable:

U.S. GOVERNMENT END USERS: Oracle programs, including any operating system, integrated software, any programs installed on the hardware, and/or documentation, delivered to U.S. Government end users are "commercial computer software" pursuant to the applicable Federal Acquisition Regulation and agency-specific supplemental regulations. As such, use, duplication, disclosure, modification, and adaptation of the programs, including any operating system, integrated software, any programs installed on the<br>hardware, and/or documentation, shall be

This software or hardware is developed for general use in a variety of information management applications. It is not developed or intended for use in any inherently dangerous applications, including applications that may create a risk of personal injury. If you use this software or hardware in dangerous applications, then you shall be responsible to take all appropriate fail-safe, backup, redundancy, and other measures to ensure its safe use. Oracle Corporation and its affiliates disclaim any liability for any damages caused by use of this software or hardware in dangerous applications.

Oracle and Java are registered trademarks of Oracle and/or its affiliates. Other names may be trademarks of their respective owners.

Intel and Intel Xeon are trademarks or registered trademarks of Intel Corporation. All SPARC trademarks are used under license and are trademarks or registered trademarks of SPARC International, Inc. AMD, Opteron, the AMD logo, and the AMD Opteron logo are trademarks or registered trademarks of Advanced Micro Devices. UNIX is a registered trademark of The Open Group.

This software or hardware and documentation may provide access to or information about content, products, and services from third parties. Oracle Corporation and its affiliates are not responsible for and expressly disclaim all warranties of any kind with respect to third-party content, products, and services unless otherwise set forth in an applicable agreement between you and Oracle. Oracle Corporation and its affiliates will not be responsible for any loss, costs, or damages incurred due to your access to or use of third-party content, products, or services, except as set forth in an applicable agreement between you and Oracle.

#### **Access to Oracle Support**

Oracle customers that have purchased support have access to electronic support through My Oracle Support. For information, visit [http://www.oracle.com/pls/topic/lookup?](http://www.oracle.com/pls/topic/lookup?ctx=acc&id=info) [ctx=acc&id=info](http://www.oracle.com/pls/topic/lookup?ctx=acc&id=info) or visit <http://www.oracle.com/pls/topic/lookup?ctx=acc&id=trs> if you are hearing impaired.

#### **Référence: E54831**

Copyright © 2010, 2019, Oracle et/ou ses affiliés. Tous droits réservés.

Ce logiciel et la documentation qui l'accompagne sont protégés par les lois sur la propriété intellectuelle. Ils sont concédés sous licence et soumis à des restrictions d'utilisation et de divulgation. Sauf stipulation expresse de votre contrat de licence ou de la loi, vous ne pouvez pas copier, reproduire, traduire, diffuser, modifier, accorder de licence, transmettre, distribuer, exposer, exécuter, publier ou afficher le logiciel, même partiellement, sous quelque forme et par quelque procédé que ce soit. Par ailleurs, il est interdit de procéder à toute ingénierie inverse du logiciel, de le désassembler ou de le décompiler, excepté à des fins d'interopérabilité avec des logiciels tiers ou tel que prescrit par la loi.

Les informations fournies dans ce document sont susceptibles de modification sans préavis. Par ailleurs, Oracle Corporation ne garantit pas qu'elles soient exemptes d'erreurs et vous invite, le cas échéant, à lui en faire part par écrit.

Si ce logiciel, ou la documentation qui l'accompagne, est livré sous licence au Gouvernement des Etats-Unis, ou à quiconque qui aurait souscrit la licence de ce logiciel pour le compte du Gouvernement des Etats-Unis, la notice suivante s'applique :

U.S. GOVERNMENT END USERS: Oracle programs, including any operating system, integrated software, any programs installed on the hardware, and/or documentation, delivered to U.S. Government end users are "commercial computer software" pursuant to the applicable Federal Acquisition Regulation and agency-specific supplemental<br>regulations. As such, use, duplication, disclosure, modif hardware, and/or documentation, shall be subject to license terms and license restrictions applicable to the programs. No other rights are granted to the U.S. Government.

Ce logiciel ou matériel a été développé pour un usage général dans le cadre d'applications de gestion des informations. Ce logiciel ou matériel n'est pas conçu ni n'est destiné à être utilisé dans des applications à risque, notamment dans des applications pouvant causer un risque de dommages corporels. Si vous utilisez ce logiciel ou ce matériel dans le cadre d'applications dangereuses, il est de votre responsabilité de prendre toutes les mesures de secours, de sauvegarde, de redondance et autres mesures nécessaires à son utilisation dans des conditions optimales de sécurité. Oracle Corporation et ses affiliés déclinent toute responsabilité quant aux dommages causés par l'utilisation de ce logiciel ou matériel pour des applications dangereuses.

Oracle et Java sont des marques déposées d'Oracle Corporation et/ou de ses affiliés. Tout autre nom mentionné peut correspondre à des marques appartenant à d'autres propriétaires qu'Oracle.

Intel et Intel Xeon sont des marques ou des marques déposées d'Intel Corporation. Toutes les marques SPARC sont utilisées sous licence et sont des marques ou des marques déposées de SPARC International, Inc. AMD, Opteron, le logo AMD et le logo AMD Opteron sont des marques ou des marques déposées d'Advanced Micro Devices. UNIX est une marque déposée de The Open Group.

Ce logiciel ou matériel et la documentation qui l'accompagne peuvent fournir des informations ou des liens donnant accès à des contenus, des produits et des services émanant de tiers. Oracle Corporation et ses affiliés déclinent toute responsabilité ou garantie expresse quant aux contenus, produits ou services émanant de tiers, sauf mention contraire stipulée dans un contrat entre vous et Oracle. En aucun cas, Oracle Corporation et ses affiliés ne sauraient être tenus pour responsables des pertes subies, des coûts occasionnés ou des dommages causés par l'accès à des contenus, produits ou services tiers, ou à leur utilisation, sauf mention contraire stipulée dans un contrat entre vous et Oracle.

#### **Accès aux services de support Oracle**

Les clients Oracle qui ont souscrit un contrat de support ont accès au support électronique via My Oracle Support. Pour plus d'informations, visitez le site [http://www.oracle.com/](http://www.oracle.com/pls/topic/lookup?ctx=acc&id=info) [pls/topic/lookup?ctx=acc&id=info](http://www.oracle.com/pls/topic/lookup?ctx=acc&id=info) ou le site <http://www.oracle.com/pls/topic/lookup?ctx=acc&id=trs> si vous êtes malentendant.

# Contents

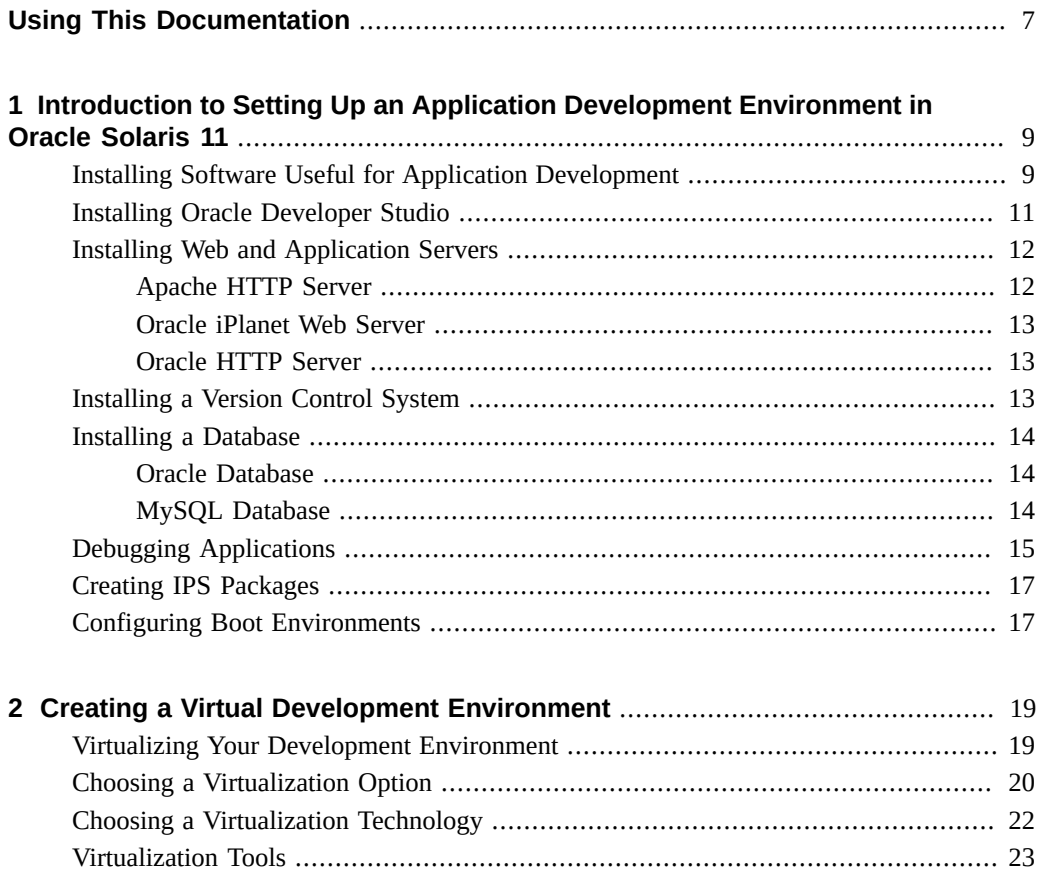

Setting Up the Application Development Environment in Oracle Solaris 11 • April 2019

# <span id="page-6-0"></span>Using This Documentation

- **Overview** Describes setting up a development environment on the Oracle Solaris 11.3 operating system and also provides links to sources of detailed information for developers.
- **Audience** Developers using a variety of programming languages including C, C++, Java, PHP, and Ruby.
- **Required knowledge** Readers of this guide should be familiar with basic experience in developing applications.

# **Product Documentation Library**

Documentation and resources for this product and related products are available at [http://www.](http://www.oracle.com/pls/topic/lookup?ctx=E53394-01) [oracle.com/pls/topic/lookup?ctx=E53394-01](http://www.oracle.com/pls/topic/lookup?ctx=E53394-01).

# **Feedback**

Provide feedback about this documentation at <http://www.oracle.com/goto/docfeedback>.

8 Setting Up the Application Development Environment in Oracle Solaris 11 · April 2019

# <span id="page-8-0"></span> **♦ ♦ ♦ C H A P T E R 1** 1

# Introduction to Setting Up an Application Development Environment in Oracle Solaris 11

Setting up an application development environment involves activities such as installing developer tools, installing and configuring web servers, installing databases and so on. Oracle Solaris 11 provides various packages and tools that enable you to develop applications. This guide covers the following topics:

- ["Installing Software Useful for Application Development" on page 9](#page-8-1)
- ["Installing Oracle Developer Studio" on page 11](#page-10-0)
- ["Installing Web and Application Servers" on page 12](#page-11-0)
- ["Installing a Version Control System" on page 13](#page-12-2)
- ["Installing a Database" on page 14](#page-13-0)
- ["Debugging Applications" on page 15](#page-14-0)
- ["Creating IPS Packages" on page 17](#page-16-0)
- ["Configuring Boot Environments" on page 17](#page-16-1)

## <span id="page-8-1"></span>**Installing Software Useful for Application Development**

The Oracle Solaris 11 OS provides various software packages that enable you to develop, debug, and maintain applications. The packages listed in the following table are likely to be helpful when developing applications on the Oracle Solaris operating system.

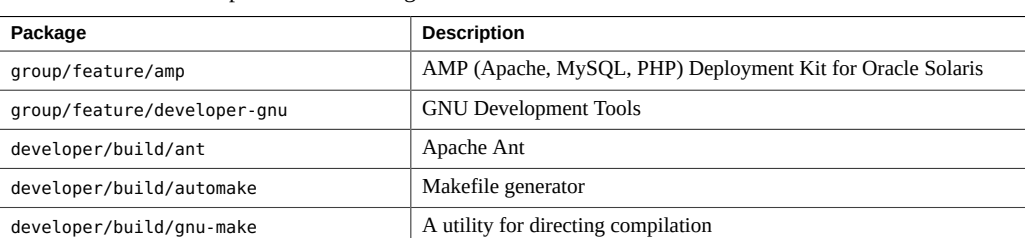

#### **TABLE 1** Developer-Related Packages

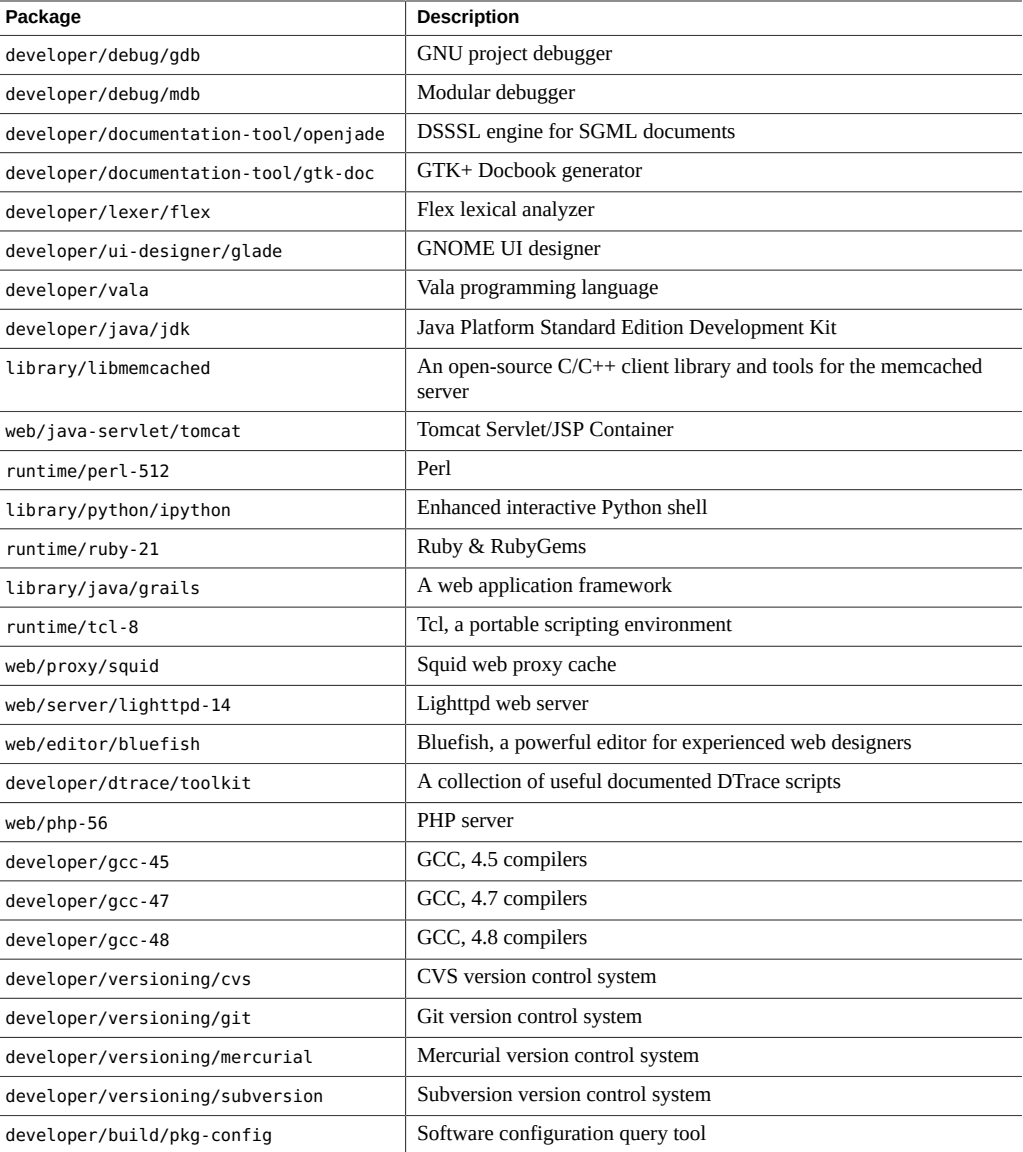

**Tip -** To view a comprehensive list of packages useful for development, type pkg list -as 'developer/\*' in a terminal window.

Use the pkg command to install or update a software. For example, to install Ruby, you would run the following command:

\$ **pkg install runtime/ruby-21**

For information about the pkg command, see [pkg](http://www.oracle.com/pls/topic/lookup?ctx=E86824-01&id=REFMAN1pkg-1)(1) and *[Adding and Updating Software in](http://www.oracle.com/pls/topic/lookup?ctx=E53394-01&id=AUOSS) [Oracle Solaris 11.3](http://www.oracle.com/pls/topic/lookup?ctx=E53394-01&id=AUOSS)*.

#### <span id="page-10-0"></span>**Installing Oracle Developer Studio**

Oracle Developer Studio consists of two suites of tools: a compiler suite and an analysis suite. The tools of each suite are designed to work together to provide an optimized development environment for the development of single, multithreaded, and distributed applications.

Oracle Developer Studio provides everything you need to develop C, C++, and Fortran applications to run in Oracle Solaris 10 or Oracle Solaris 11 on SPARC or x86 and x64 platforms, or in Oracle Linux on x86 and x64 platforms. The compilers and analysis tools are engineered to make your applications run optimally on Oracle Solaris systems.

The components of Oracle Developer Studio include:

- **IDE** An integrated development environment for application development in a graphical environment. The Oracle Developer Studio IDE integrates several other Oracle Developer Studio tools and uses Oracle Solaris technologies such as DTrace.
- **C compiler** Includes a C compiler, incremental link editor, and lint program.
- **C++ compiler** Includes a full-featured C++ compiler and interval arithmetic library.
- **Fortran compiler** Includes a full-featured environment and libraries for both f95 and f77.
- **dbx debugger** An interactive, source-level, command-line debugging tool.
- dmake **make tool** A command-line tool for building targets in distributed, parallel, or serial mode.
- **Math libraries** A floating-point environment that is supported by software and hardware on SPARC and x86 system that run the Oracle Solaris OS.
- **OpenMP** A portable, pragma-based parallel programming model for shared memory multiprocessor architectures. It is natively accepted and compiled by all three Oracle Developer Studio compilers.
- **Performance Analyzer** A GUI and command-line tool for collecting and analyzing performance data.
- **Thread Analyzer** A GUI and command-line tool for analyzing the execution of multithreaded programs and checking for a variety of multithreaded programming errors.
- **Oracle Performance Library** A library of Oracle-specific extensions and features for using optimized, high-speed mathematical subroutines for solving linear algebra and other numerically intensive problems.

Oracle Developer Studio is freely available for production use on Oracle Solaris and Linux operating systems. It is available both as an IPS package and a tar file. You can download Oracle Developer Studio from the Oracle Technology Network (OTN) [Oracle Developer Studio](https://www.oracle.com/technetwork/server-storage/developerstudio/overview/index.html) website.

**Note -** To download the software you must have an Oracle web account. If you do not have an Oracle web account, you can sign up for free.

To install Oracle Developer Studio IPS packages, you must have a key and a certificate. After obtaining an Oracle web account, visit the http://pkg-register.oracle.com site and follow the instructions to install the key and certificate.

#### <span id="page-11-0"></span>**Installing Web and Application Servers**

As a developer, you might need an application server to test your programs, deploy your applications, and run test scenarios. This section describes the servers that you can install.

By default, the Apache HTTP Server package (web/server/apache-22) is included in solaris-minimal-server installation package.

#### <span id="page-11-1"></span>**Apache HTTP Server**

Apache is a widely used open-source web server. Apache HTTP Server version 2.4 is available as an IPS package for the Oracle Solaris 11 operating system. For more information on the Apache HTTP Server, see the [Apache documentation](http://httpd.apache.org/docs/2.4/).

#### **How to install the Apache HTTP Server**

#### **1. Type the following command:**

\$ **pkg install web/server/apache-24**

**Tip -** Alternatively, you can install the group/feature/amp package. This package contains Apache HTTP Server, MySQL database, and PHP.

#### **2. Enable the server so that it listens to the incoming HTTP requests.**

\$ **svcadm -v enable /network/http:apache24**

**3. To verify that the web server works, open the http://localhost:80 link in a web browser.**

A valid web page should be displayed.

## <span id="page-12-0"></span>**Oracle iPlanet Web Server**

Oracle iPlanet Web Server is a high-performance web server that improves web security, enhances the end-user experience, and reduces the cost and complexity of deploying and managing web applications. It is available on the Oracle Solaris, Windows, HP-UX, AIX, and GNU/Linux platforms. It supports the JSP and Java Servlet technologies, PHP, NSAPI, CGI, and ColdFusion.

Oracle iPlanet Web Server is available for download at the [Oracle iPlanet Web Server](https://www.oracle.com/middleware/technologies/webtier.html) website.

For installation instructions, see [How to Install Oracle iPlanet Web Server.](https://docs.oracle.com/cd/E29086_01/html/E35571/bhahgibe.html#bhaieecb)

## <span id="page-12-1"></span>**Oracle HTTP Server**

Oracle HTTP Server is the web server component for Oracle Fusion Middleware. It provides a listener for Oracle WebLogic Server and the framework for hosting static pages, dynamic pages, and applications over the web.

Oracle HTTP Server serves static content directly or through standard interfaces such as the WebDAV standard. It provides features such as single sign-on, clustered deployment, and high availability. You can use it as a proxy server, both forward and reverse. A reverse proxy enables content served by different servers to appear as if coming from a single server.

For more information, see the [Oracle HTTP Server](https://www.oracle.com/middleware/technologies/webtier.html) website.

#### <span id="page-12-2"></span>**Installing a Version Control System**

Oracle Solaris does not have a proprietary version control system. However, you can install and configure an open-source version control system. Some of the open-source version control systems that are available as IPS package are listed in the following table.

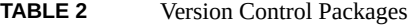

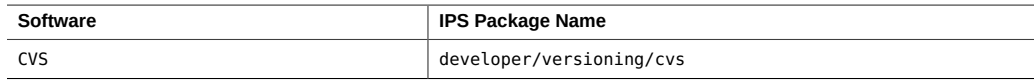

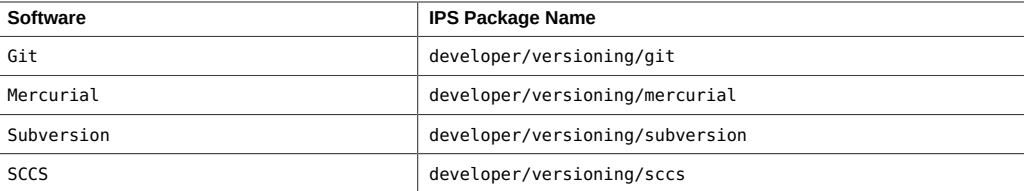

#### <span id="page-13-0"></span>**Installing a Database**

The Oracle Solaris operating system supports Oracle, MySQL, Berkeley DB, PostgreSQL, and SQLite databases. Open-source databases might not be available as an IPS package and you have to download these software from third party websites.

The following sections provide brief installation information about Oracle and MySQL databases.

## <span id="page-13-1"></span>**Oracle Database**

Oracle Database is available in different editions, which can scale from small to large single servers and clusters of servers. To know the high-level information about different Oracle Database options, see [Latest Oracle Database](https://www.oracle.com/database/technologies/). Documentation links are at the bottom of the page.

Oracle Instant Client enables applications to connect local or remote Oracle Databases for development and production. You can install Oracle Instant Client on Oracle Solaris 11.3 or later versions using the command:

\$ **pkg install database/oracle/instantclient**

For more information, see [Oracle Instant Client.](https://www.oracle.com/technetwork/database/database-technologies/instant-client/overview/index.html)

**Note -** As a prerequisite to install the Oracle Database on Oracle Solaris, you must install the group/prerequisite/oracle/oracle-rdbms-server-12-1-preinstall group package. This group package has all the required packages.

#### <span id="page-13-2"></span>**MySQL Database**

The MySQL database is available as an IPS package. For information on using MySQL, see [MySQL 5.6 Reference Manual.](https://dev.mysql.com/doc/refman/5.6/en/index.html)

#### **How to install the MySQL IPS Package**

#### **1. Type the following command:**

\$ **pkg install database/mysql-56**

After the installation is complete, you must start the database.

#### **2. Start the database.**

\$ **svcadm enable mysql**

**3. Type mysql in a terminal window to access the mysql> prompt.**

For example:

```
mysql> show databases;
Database
information_schema 
mysql 
test
3 rows in set (0.01 sec)
mysql> quit;
Bye
```
For more information about tuning ZFS for database, see ["Tuning ZFS for Database Products"](http://www.oracle.com/pls/topic/lookup?ctx=E53394-01&id=OSTUNchapterzfs-db1) in *[Oracle Solaris 11.3 Tunable Parameters Reference Manual](http://www.oracle.com/pls/topic/lookup?ctx=E53394-01&id=OSTUNchapterzfs-db1)*.

#### <span id="page-14-0"></span>**Debugging Applications**

When you are developing an application, debugging the application becomes an important part of application development. Debugging tools are available that enable you to debug complex software systems effortlessly. The commonly used debugging tools are as follows:

- mdb This extensible, general purpose debugging tool for the Oracle Solaris operating system enables you to debug at assembly language level. By using mdb, you can debug the Oracle Solaris kernel and associated device drivers and modules. Along with mdb you can use libumem to find memory leaks and bugs in applications and libadimalloc to find buffer overflows and bad pointers on machines with Silicon Secured Memory (SSM) such as the Oracle SPARC servers: M7, T7, S7, M8, and T8. For information, see:
	- ["Silicon Secured Memory Management Library" in](http://www.oracle.com/pls/topic/lookup?ctx=E53394-01&id=SOLWNgpvbk) *What's New in Oracle Solaris 11.3*
- "Library-Level Dynamic Memory" in *[Oracle Solaris 11.3 Programming Interfaces](http://www.oracle.com/pls/topic/lookup?ctx=E53394-01&id=OSPIGmem-1) [Guide](http://www.oracle.com/pls/topic/lookup?ctx=E53394-01&id=OSPIGmem-1)*
- *[Oracle Solaris Modular Debugger Guide](http://www.oracle.com/pls/topic/lookup?ctx=E53394-01&id=OSMDG)*
- [https://blogs.oracle.com/jwadams/entry/debugging\\_with\\_libumem\\_and\\_mdb](https://blogs.oracle.com/jwadams/entry/debugging_with_libumem_and_mdb)
- [https://web.archive.org/web/20080212075502/http://developers.sun.com/](https://web.archive.org/web/20080212075502/http://developers.sun.com/solaris/articles/libumem_library.html) [solaris/articles/libumem\\_library.html](https://web.archive.org/web/20080212075502/http://developers.sun.com/solaris/articles/libumem_library.html)
- gdb You can use the GNU debugger, commonly called as gdb to debug applications, gdb allows you to analyse and debug programs at runtime. It also allows you add specific breakpoints to examine the program. For more information, see [GNU Debugger](https://www.gnu.org/software/gdb/).
- dtrace This comprehensive dynamic tracing framework for the Oracle Solaris OS enables you to concisely answer questions about the behavior of the operating system and user programs. DTrace can help you to identify performance issues and bugs in applications. For more information, see *[Oracle Solaris 11.3 DTrace \(Dynamic Tracing\) Guide](http://www.oracle.com/pls/topic/lookup?ctx=E53394-01&id=OSDTG)*.
- Oracle Developer Studio provides the following tools for debugging applications.
	- $dbx -$ This interactive, source-level debugging tool is used to run a program in a controlled manner. It gives you complete control of dynamic execution of a program such as collecting performance and memory usage data, monitoring memory access, and detecting memory leaks. You can also use the GUI version of dbx by running the dbxtool command. For more information, see [Oracle Developer Studio 12.6:](https://docs.oracle.com/cd/E77782_01/html/E77793/index.html) [Debugging a Program with dbx](https://docs.oracle.com/cd/E77782_01/html/E77793/index.html) and [Oracle Developer Studio 12.6: dbxtool Tutorial.](https://docs.oracle.com/cd/E77782_01/html/E77794/index.html)
	- discover This command line utility helps to detect memory access errors in your code. For more information, see [Locating Memory Access Errors With Sun Memory](https://www.oracle.com/technetwork/articles/servers-storage-dev/discover-tool-344624.html) [Error Discovery Tool](https://www.oracle.com/technetwork/articles/servers-storage-dev/discover-tool-344624.html) and [Memory Error Discovery Tool \(discover\).](https://docs.oracle.com/cd/E77782_01/html/E77795/gmzsf.html)
	- Code Analyzer This integrated set of tools helps you to ensure application reliability and security by detecting application vulnerabilities, including memory leaks and memory access violations. For more information, see [Oracle Developer Studio 12.6:](https://docs.oracle.com/cd/E77782_01/html/E77796/index.html) [Code Analyzer User's Guide](https://docs.oracle.com/cd/E77782_01/html/E77796/index.html) and [Oracle Developer Studio 12.6: Code Analyzer](https://docs.oracle.com/cd/E77782_01/html/E77797/index.html) [Tutorial.](https://docs.oracle.com/cd/E77782_01/html/E77797/index.html)
	- Collector and Performance Analyzer These tools perform statistical profiling of a wide range of performance data and tracing of various system calls, and relate the data to program structure at the function, source-level, and instruction levels. For more information, see [Oracle Developer Studio 12.6: Performance Analyzer](https://docs.oracle.com/cd/E77782_01/html/E77798/index.html) and [Oracle](https://docs.oracle.com/cd/E77782_01/html/E77799/index.html) [Developer Studio 12.6: Performance Analyzer Tutorials.](https://docs.oracle.com/cd/E77782_01/html/E77799/index.html)
	- Thread Analyzer  $-$  It can detect hard to find complex parallel programming errors. Thread Analyzer supports POSIX, OpenMP, and Oracle Solaris threads. For more information, see [Oracle Developer Studio 12.6: Thread Analyzer User's Guide](https://docs.oracle.com/cd/E77782_01/html/E77800/index.html).

#### <span id="page-16-0"></span>**Creating IPS Packages**

In the Oracle Solaris 11 operating system, you should deliver the software you develop as Image Package System (IPS) packages. IPS packages are installed and updated from IPS repositories.

IPS is a framework for complete software life cycle management including packaging, installing, upgrading, and removing software. You must deliver software as IPS packages to obtain the following benefits:

- Automatically calculate sufficient correct dependencies on other software
- Automatically install or update dependency software as needed
- Automatically refresh or restart necessary system services to perform tasks such as software configuration and automatically starting other dependent services
- Form a single package, automatically install only the components appropriate for the existing system architecture, or other variants
- Make updates in a new boot environment without modifying the existing boot environment
- Enable users to easily verify whether the software installation is correct

For more information about creating IPS packages, see *[Packaging and Delivering Software](http://www.oracle.com/pls/topic/lookup?ctx=E53394-01&id=PKDEV) [With the Image Packaging System in Oracle Solaris 11.3](http://www.oracle.com/pls/topic/lookup?ctx=E53394-01&id=PKDEV)*.

#### <span id="page-16-1"></span>**Configuring Boot Environments**

A boot environment is a bootable instance of the Oracle Solaris operating system image along with any other software packages installed in that image. You can maintain multiple boot environments on your systems, and each boot environment can have different software versions installed. You can backup the current boot environment, you can update software without any risk of loss of data or the system environment. You can also update a boot environment that is currently not active. Use the [beadm](http://www.oracle.com/pls/topic/lookup?ctx=E86824-01&id=REFMAN1Mbeadm-1m) $(1M)$  utility to create and manage boot environments.

You can use zones which can help you to maintain multiple boot environments with different versions of software installed. Zones can be a huge advantage when you do not have to reboot the system to access another environment. You can also use kernel zones to maintain different versions of OS. Oracle Solaris allows you to have several non-global zones, several kernel zones, and non-global zones inside a kernel zone. You can easily ssh to one of the zones without rebooting the physical machine.

For more information about boot environments, see *[Creating and Administering Oracle Solaris](http://www.oracle.com/pls/topic/lookup?ctx=E53394-01&id=CMBEA) [11.3 Boot Environments](http://www.oracle.com/pls/topic/lookup?ctx=E53394-01&id=CMBEA)*.

18 Setting Up the Application Development Environment in Oracle Solaris 11 · April 2019

# <span id="page-18-0"></span>Creating a Virtual Development Environment

A virtual development environment (VDE) is an application development environment (ADE) set up on a virtual machine. By using virtual machines, you can work with more than one operating system (OS) without the need for a separate hardware for each OS. Oracle Solaris offers multiple options for setting up and configuring virtual environments. This document states how you can choose, set up, and configure the virtual environment. Because a virtual machine acts like a physical machine for the purposes of hosting an ADE, the process for setting up the ADE is the same for virtual or physical machines. This chapter provides guidelines for choosing, setting up, and configuring a virtual environment to host your ADE.

#### <span id="page-18-1"></span>**Virtualizing Your Development Environment**

Virtualizing your development environment through Oracle Solaris has multiple benefits:

- $\blacksquare$  Saving downtime A VDE helps you reduce downtime by enabling you to develop your application in a virtual machine (VM) that is backed up and easily restored. A VM that is backed up on one system can be restored on a different system.
- Protecting hardware Because VMs are virtual, developing applications on VMs cannot damage your hardware, which enables you to perform risky procedures safely. You can back up and restore easily without any damage to the underlying physical machine.
- Simulating production environment Setting up a virtual development environment mimicking your production environment helps ensure that testing and developing your applications will produce useful results.
- Security Strong security features mean you can use your VDE without compromising on security.
- Multiple OS versions Virtualizing the development environment allows you to work with different versions of operating systems on a single physical machine.

# <span id="page-19-0"></span>**Choosing a Virtualization Option**

Before you can install your ADE, you need to plan and set up the virtualized environment that will host the ADE. One important consideration is the balance between isolation and flexibility.

The following table describes the virtualization models available for Oracle Solaris.

| <b>Virtualization Model</b>               | <b>Virtualization Technology</b>                                                                             | <b>Description</b>                                                                                                    |  |  |
|-------------------------------------------|----------------------------------------------------------------------------------------------------|----------------------------------------------------------------------------------------------------|--|--|
| <b>Operating System</b><br>Virtualization | Oracle Solaris Zones<br>Oracle Solaris Kernel<br><b>Zones</b>                                                | Each environment contains what appears to be<br>a private copy of the OS in a container. The<br>OS virtualization model provides near-native<br>performance and flexibility, and has a much smaller<br>disk, RAM, and CPU footprint than either virtual<br>machines or physical machine.                                                                                                    |  |  |
| <b>Virtual Machines</b>                   | Oracle VM Server for<br><b>SPARC</b> systems<br>Oracle VM Server for<br>x86 systems<br>Oracle VM Virtual Box | By using virtual machines, you can run multiple OS<br>instances with a single set of hardware resources.<br>Each virtual machine that you create runs its own<br>OS. A software or firmware hypervisor creates the<br>illusion that each guest OS instance is running on its<br>own system. Although virtual machines provide less<br>resource flexibility than a physical machine that uses<br>OS virtualization, they provide more isolation. |  |  |
| Physical Domains                          | Oracle SPARC Enterprise<br><b>M-Series servers</b>                                                           | Hardware partitions provide physical separation<br>between the running OS and its separate set of<br>resources and power. Because this model does not<br>use a hypervisor, it provides bare-metal performance.<br>This virtualization model provides the most<br>isolation but it is much less flexible with resource<br>configuration than either the virtual machine or OS<br>virtualization model.                                           |  |  |

**TABLE 3** Virtualization Models Available for Oracle Solaris

The following diagrams illustrate some of the virtualization models described in the table.

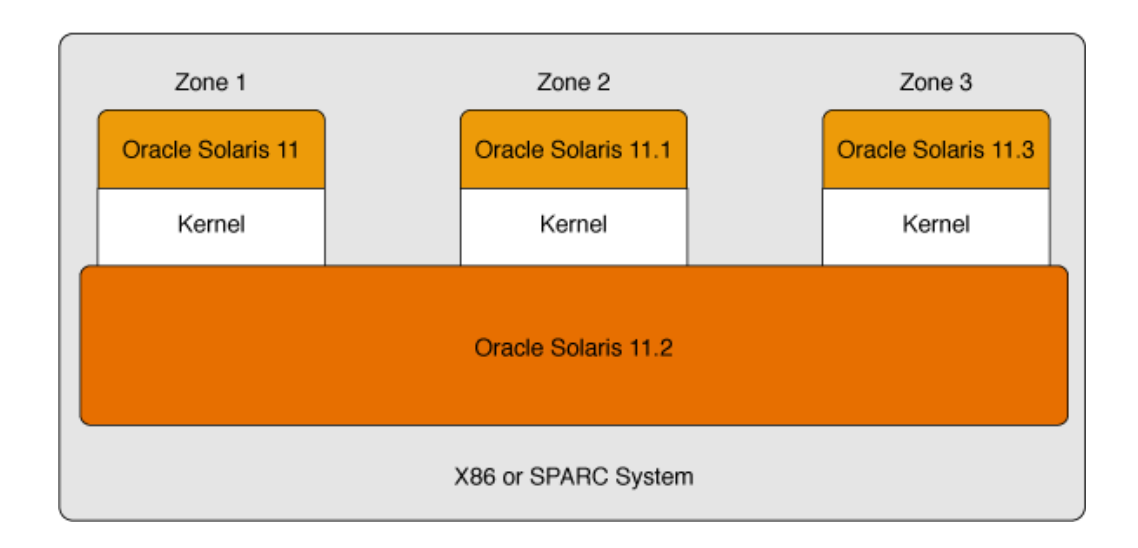

#### **FIGURE 1** OS Virtualization by Using Oracle Solaris Kernel Zones

**FIGURE 2** Using Virtual Machines on an Oracle SPARC System

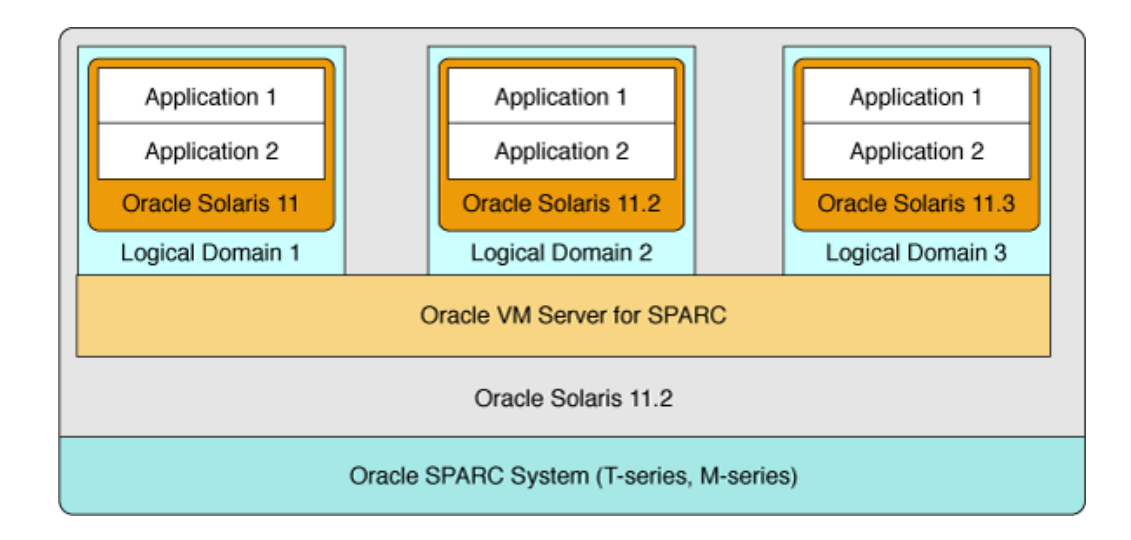

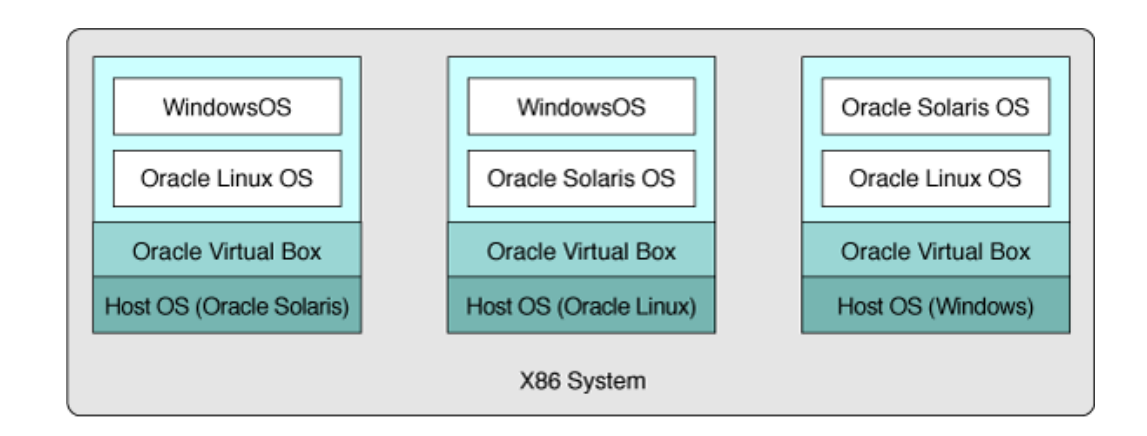

**FIGURE 3** Using Virtual Machines on an Oracle x86 System

## <span id="page-21-0"></span>**Choosing a Virtualization Technology**

Oracle Solaris provides virtualization technologies that you can use in various virtualization models. This section focuses on compute virtualization relevant to creating a virtual development environment. For more information about how virtual environments are managed in a network, see *[Introduction to Oracle Solaris 11 Virtual Environments](http://www.oracle.com/pls/topic/lookup?ctx=E53394-01&id=VLINT)*.

| Virtualization<br><b>Technology</b> | <b>Description</b>                                                                                                    | <b>Sample Usage Scenarios</b>                                                                                                    | <b>Using the Technology</b>                                                                                                    |
|-------------------------------------|----------------------------------------------------------------------------------------------------|----------------------------------------------------------------------------------------------------|----------------------------------------------------------------------------------------------------|
| <b>Oracle Solaris Zones</b>         | A virtualized operating<br>system environment<br>created within a single<br>instance of the Oracle<br>Solaris operating system. | Provide better resource<br>п<br>management and control<br>by installing similar<br>applications in a common<br>zone.<br>Balance workloads by | <b>Introduction to Oracle Solaris Zones</b><br>■<br><b>Oracle Solaris Zones Configuration Resources</b><br>$\blacksquare$<br><b>Creating and Using Oracle Solaris Zones</b><br>■ |
|                                     |                                                                                                    | logically separating the<br>system.                                                                                                    |                                                                                                    |
|                                     |                                                                                                    | Test migration scenarios<br>■<br>for applications.                                                                                           |                                                                                                    |
| Oracle Solaris Kernel<br>Zones      | A zone with its own<br>kernel and OS installation                                                                               | Install multiple Oracle<br>п<br>Solaris OS versions on a<br>single physical machine.                                                         | <b>Introduction to Oracle Solaris Zones</b><br>■                                                                                                    |

**TABLE 4** Using Oracle Solaris Virtualization Technology in Your Environment

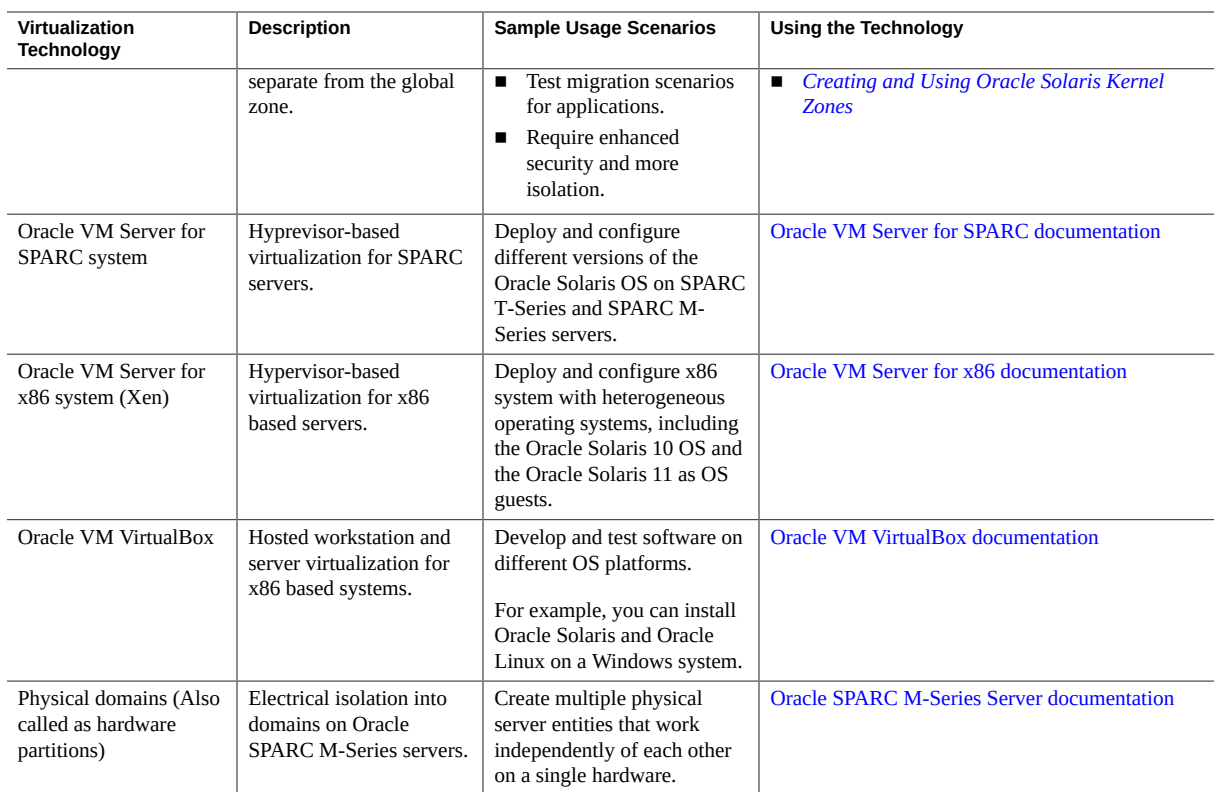

## <span id="page-22-0"></span>**Virtualization Tools**

The following tools simplify and speed up installing and managing your virtual environment.

- **Oracle Solaris VM Templates** Facilitate fast installation of Oracle Solaris virtual environments. The following types of Oracle Solaris VM templates are available:
	- Oracle VM Templates for SPARC system
	- Oracle VM Templates for x86 system
	- Oracle VM Templates for Oracle VM VirtualBox

For more information, see the [Oracle Solaris VM Templates](https://www.oracle.com/technetwork/server-storage/solaris11/downloads/virtual-machines-1355605.html) product page.

- **Oracle Solaris Unified Archives** Used for virtual environment backup and recovery as well as for cloning and redeploying virtual environments. For more information, see *[Using](http://www.oracle.com/pls/topic/lookup?ctx=E53394-01&id=CUARC) [Unified Archives for System Recovery and Cloning in Oracle Solaris 11.3](http://www.oracle.com/pls/topic/lookup?ctx=E53394-01&id=CUARC)*.
- **OpenStack Juno** Enables you to develop cloud-based applications. For more information, see *[Installing and Configuring OpenStack \(Havana\) in Oracle Solaris](http://www.oracle.com/pls/topic/lookup?ctx=E65465-01&id=OSTCK)*.
- **Oracle Solaris Resource Manager** Resource management features used with Oracle Solaris Zones to further refine the application environment. For more information, see *[Administering Resource Management in Oracle Solaris 11.3](http://www.oracle.com/pls/topic/lookup?ctx=E53394-01&id=VLZRM)*.
- **Oracle Secure Global Desktop** A secure remote access solution for cloud-hosted enterprise applications and desktops, that enables you to access your VDE to work securely from any system and any location. For more information, see the [Oracle Secure Global](https://www.oracle.com/virtualization/secure-global-desktop/index.html) [Desktop](https://www.oracle.com/virtualization/secure-global-desktop/index.html) product page.